# **(4) Write your own action**

**Content**

- [Overview](#page-0-0)
- [Implementation Info](#page-0-1)
- [MainAction](#page-0-2)
- [InverseAction](#page-1-0)

#### <span id="page-0-0"></span>**Overview**

Within a XUI rule it's possible to define own actions to get fired. Conditions get checked if an event occurs, if the condition is true all corresponding actions are fired(ECA, Event-Condition-Action).

Instead of using the built in actions (uiActions), one can provide an own action implementation. If a predefined UI action is choosen in combination with an custom action implementation, both actions will be fired. The inverse action is usually a inverse implementation of the main action.

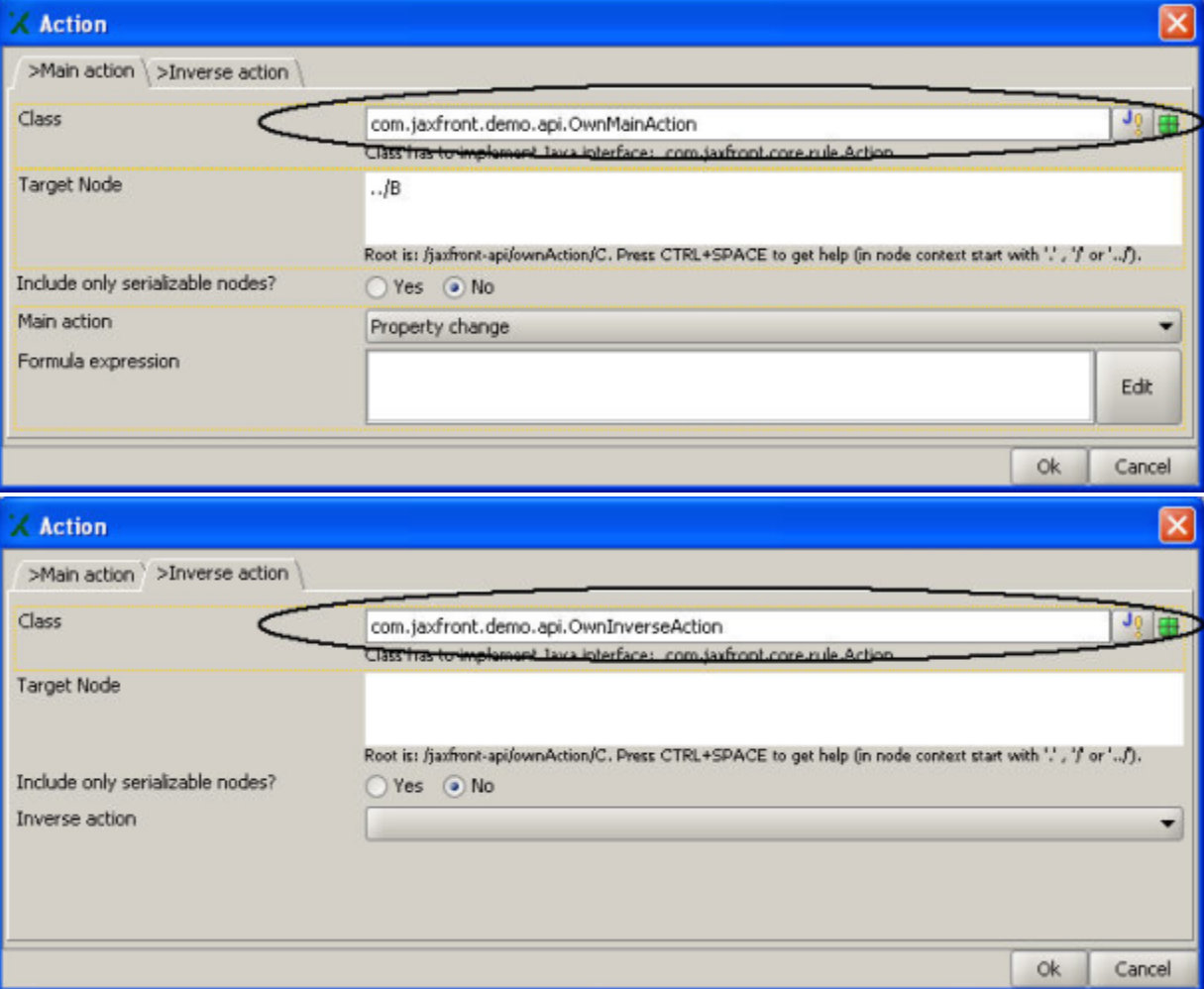

## <span id="page-0-1"></span>**Implementation Info**

The class need to implement the Action interface: **com.jaxfront.core.rule.Action**

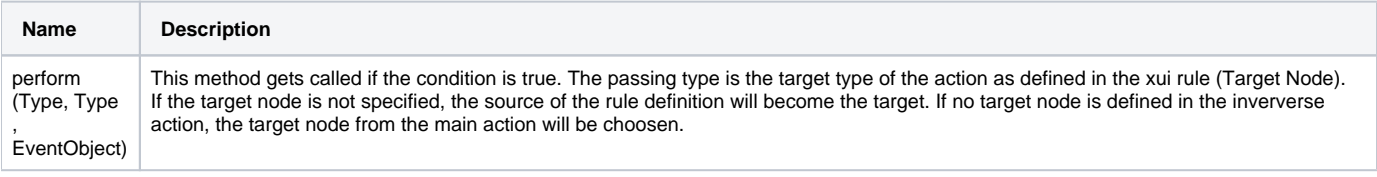

#### <span id="page-0-2"></span>**MainAction**

```
See class com.jaxfront.demo.api.OwnMainAction
Λ
/**
 * This Action marks the visualizer of the target node with a green border.
 */
public class OwnMainAction extends Object implements Action {
     @Override
   public void perform(final Type eventSource, final Type target, final EventObject event) {
        AbstractSimpleTypeView component = (AbstractSimpleTypeView) TypeVisualizerFactory.getInstance().
getVisualizer(target);
        component.getEditorField().setBorder(BorderFactory.createEtchedBorder(Color.green, Color.green));
     }
}
```
## <span id="page-1-0"></span>**InverseAction**

```
/**
 * This Action resets the border of the target node with an empty line border. 
 */
public class OwnInverseAction implements Action {
     @Override
    public void perform(final Type eventSource, final Type target, final EventObject event) {
        AbstractSimpleTypeView component = (AbstractSimpleTypeView)TypeVisualizerFactory.getInstance().
getVisualizer(target);
         component.getEditorField().setBorder(BorderFactory.createLineBorder(Color.black));
     }
} 
 See class com.jaxfront.demo.api.OwnInverseAction
```